## **Função discriminante linear de Fisher em R**

```
## Biblioteca com a função discriminante linear de Fisher
library(MASS)
## Dados (?iris apresenta informações sobre o conjunto de dados)
dados <- iris 
names(dados)
```
[1] "Sepal.Length" "Sepal.Width" "Petal.Length" "Petal.Width" "Species"

A variável Species indica o grupo.

cat("\n Tamanho da amostra:", n <- length(dados\$Species))

Tamanho da amostra: 150

summary(dados)

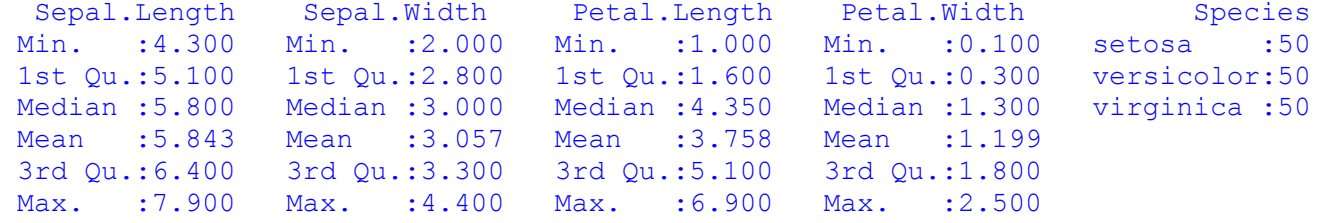

Para cada uma das três espécies foram coletadas 50 observações.

```
## Gráficos de dispersão
cores <- rainbow(length(levels(dados[, "Species"]))) 
pairs(dados[, -5], pch = 21, bg = cores[dados$Species], lower.panel = NULL)
```
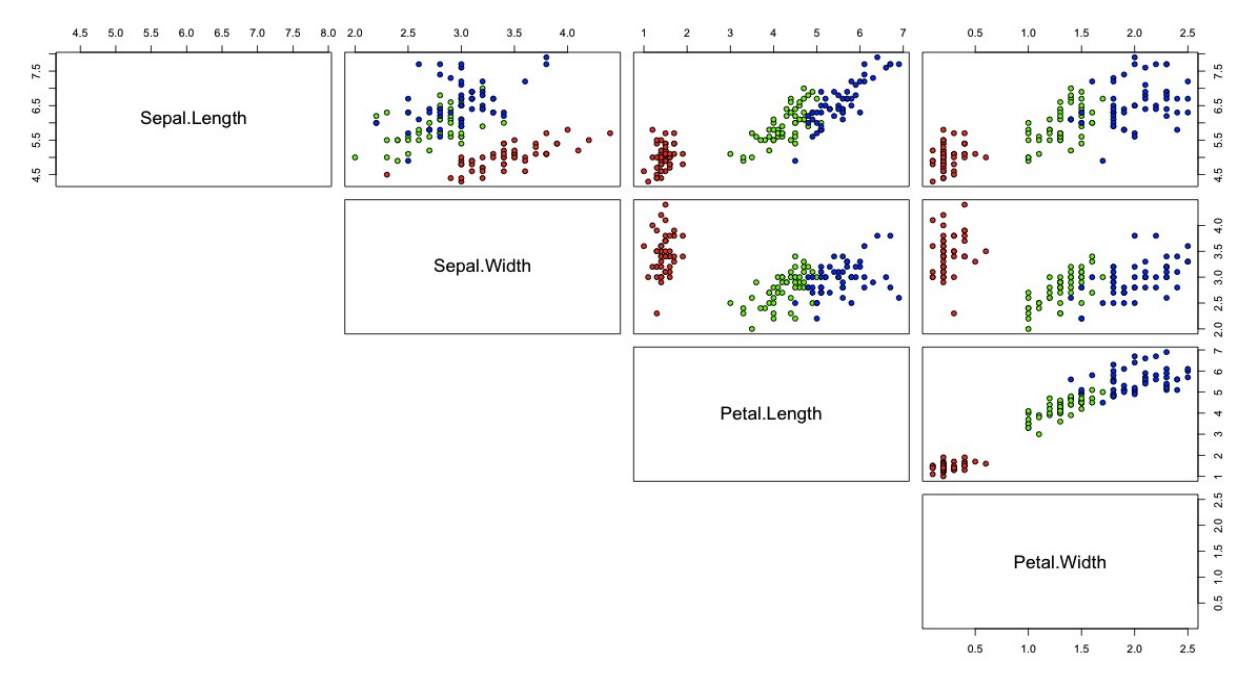

```
## Análise discriminante
# Primeiro modelo (validação cruzada)
ml \leq - lda(dados[, -5], dados$Species, CV = TRUE)
# Componentes de m1
names(m1)
[1] "class" "posterior" "call" 
# Segundo modelo (ressubstituição)
m2 <- lda(Species ~ Sepal.Length + Sepal.Width + Petal.Length + Petal.Width, 
         data = dados)# Componentes de m2
names(m2)
 [1] "prior" "counts" "means" "scaling" "lev"<br>[6] "svd" "N" "call" "terms" "xlev
                         "call" "terms" "xlevels"
Nota 1. Qual o resultado do comando m2 \leq -1da (Species \sim., data = dados)?
# Matriz de confusão (validação cruzada)
tabela1 <- xtabs(\sim m1$class + Species, data = dados)
cat("\n Matriz de confusão (com validação cruzada):")
tabela1
 Matriz de confusão (com validação cruzada):
 tabela1
             Species
m1$class setosa versicolor virginica
  setosa 50 0 0<br>versicolor 0 48 1
 versicolor 0 48 1
  virginica 0 2 49
cat("\n Acerto (%) = \n", levels(dados[, "Species"]), "\n",
    diag(tabela1) / colSums(tabela1) * 100)
Acerto (\frac{6}{6}) =
  setosa versicolor virginica 
  100 96 98
cat("\n Acerto global (%) =", sum(diag(tabela1)) / n \times 100)
 Acerto global (%) = 98
# Matriz de confusão (ressubstituição)
m2class <- predict(m2, dados)$class
table1a2 < -xtabs (~m2class + Species, data = dados)
cat("\n Matriz de confusão (com ressubstituição):")
tabela2
cat("\n Acerto (%) = \n", levels(dados[, "Species"]), "\n",
     diag(tabela2) / colSums(tabela2) * 100)
 Acerto (\frac{1}{6}) =
  setosa versicolor virginica 
  100 96 98
```

```
cat("\n Acerto global (*) = ", sum(diag(tabela2)) / n * 100)
 Acerto global (%) = 98
 Matriz de confusão (com ressubstituição):
           Species
m2class setosa versicolor virginica
 setosa 50 0 0<br>versicolor 0 48 1
 versicolor 0
 virginica 0 2 49
cat("\n Funções discriminantes: \n")
coef(m2)
 LD1 LD2
Sepal.Length 0.8293776 0.02410215
Sepal.Width 1.5344731 2.16452123
Petal.Length -2.2012117 -0.93192121
Petal.Width -2.8104603 2.83918785
```
Nota 2. m1 foi obtido com o método de validação cruzada. O resultado da chamada coef(m1) é NULL. Era esperado? Neste caso, como classificar novas observações?

```
cat("\n Razão dos desvios padrão entre e intragrupos para cada FD =")
m2$svd
Razão dos desvios padrão entre e intragrupos para cada FD =
[1] 48.642644 4.579983
```
O resultado acima fornece uma ideia da importância das diferentes funções discriminantes.

```
# Escores das observações
FD \leq as.matrix(dados[, -5]) \frac{1}{6} \frac{1}{6} coef(m2)
dim(FD)
```
## [1] 150 2

FD é uma matriz com 150 linhas (pois *n* = 150) e duas colunas. Cada coluna contém o escore de sua respectiva função discriminante calculado para cada observação (nas linhas de FD).

# Centróides dos grupos e escores dos centróides m2\$means

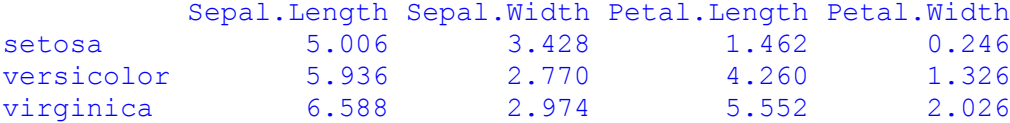

```
(FDb <= m2\Freans \frac{1}{6} \frac{1}{6} \frac{1}{6} \frac{1}{6} \frac{1}{6} \frac{1}{6} \frac{1}{6} \frac{1}{6} \frac{1}{6} \frac{1}{6} \frac{1}{6} \frac{1}{6} \frac{1}{6} \frac{1}{6} \frac{1}{6} \frac{1}{6} \frac{1}{6} \frac{1}{6} \frac{1}{6} \frac{1}{6} \frac LD1 LD2
setosa 5.502493 6.876606
versicolor -3.930156 5.933573
virginica -7.887657 7.174239
# Gráfic de pontos de FD1
stripchart(FD[, 1] ~ Species, pch = 20, xlab = "Função discriminante 1",
       ylab = "Espécie", col = cores, method = "stack", data = dados)
points(FDb[, 1], (1:\text{length}(m2\xi1ev)) + 0.05, pch = 13, col = cores, cex = 1.5)
```
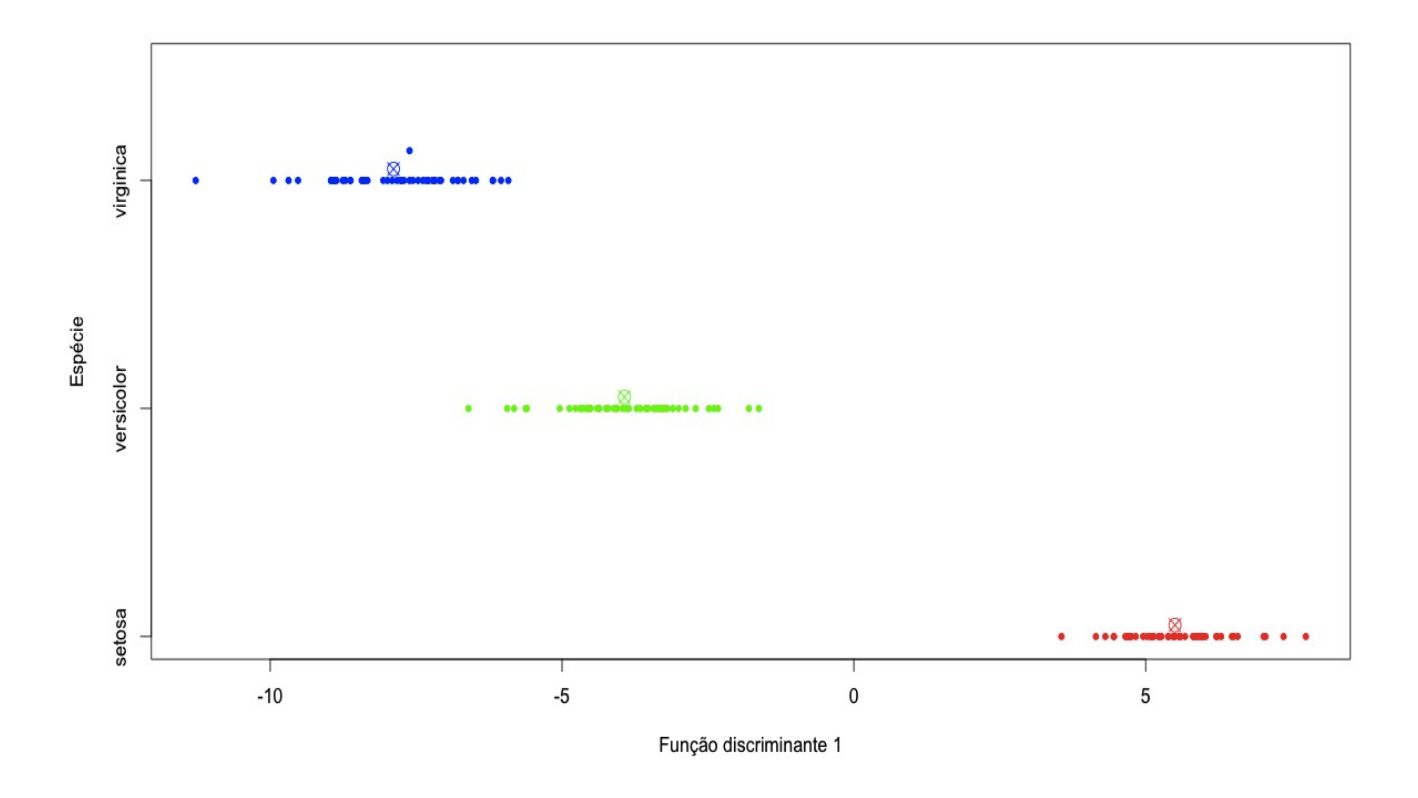

Nota 3. Apresente estimativas das taxas de acerto obtidas apenas com a primeira função discriminante.

Nota 4. Selecione uma amostra de 25 observações de cada espécie, obtenha as funções discriminantes e utilize-as para classificar as demais observações (função predict), apresentando as estimativas das taxas de acerto.

# Histograma de FD1 ldahist(FD[, 1], dados\$Species)

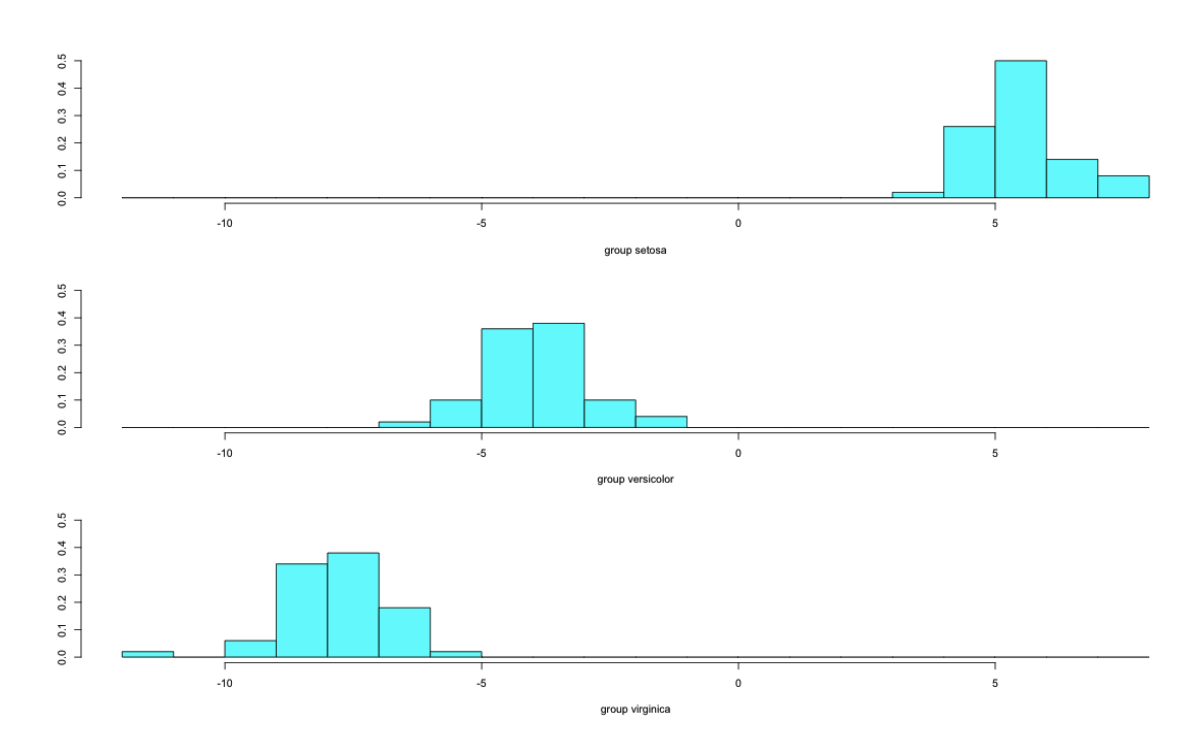

# Histograma de FD2 ldahist(FD[, 2], dados\$Species, col = "red")

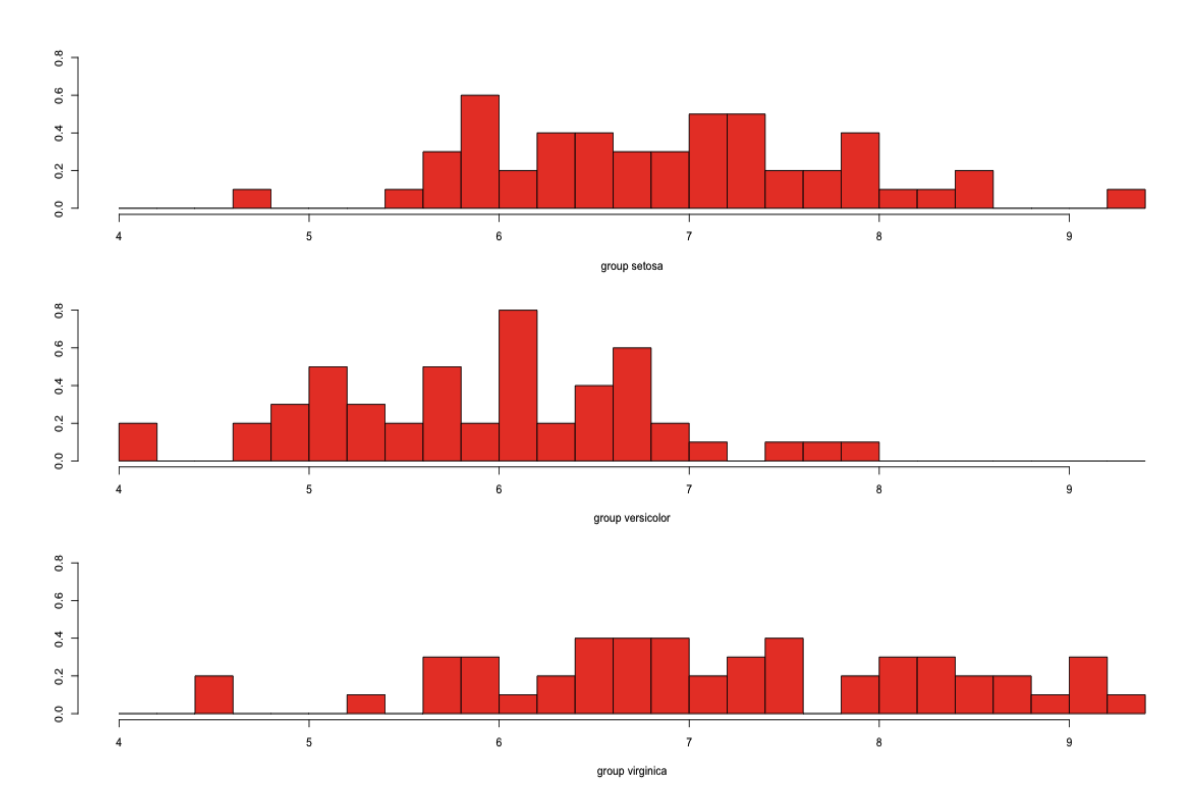

5

```
# Gráfico de dispersão de FD1 e FD2
plot(FD[, 1], FD[, 2], pch = 20, col = cores[dados$Species],
      xlab = "Função discriminante 1", ylab = "Função discriminante 2")
points(FDb[, 1], FDb[, 2], pch = 13, col = cores, cex = 1.5)
text(FDb[, 1], FDb[, 2], m2$lev)
```
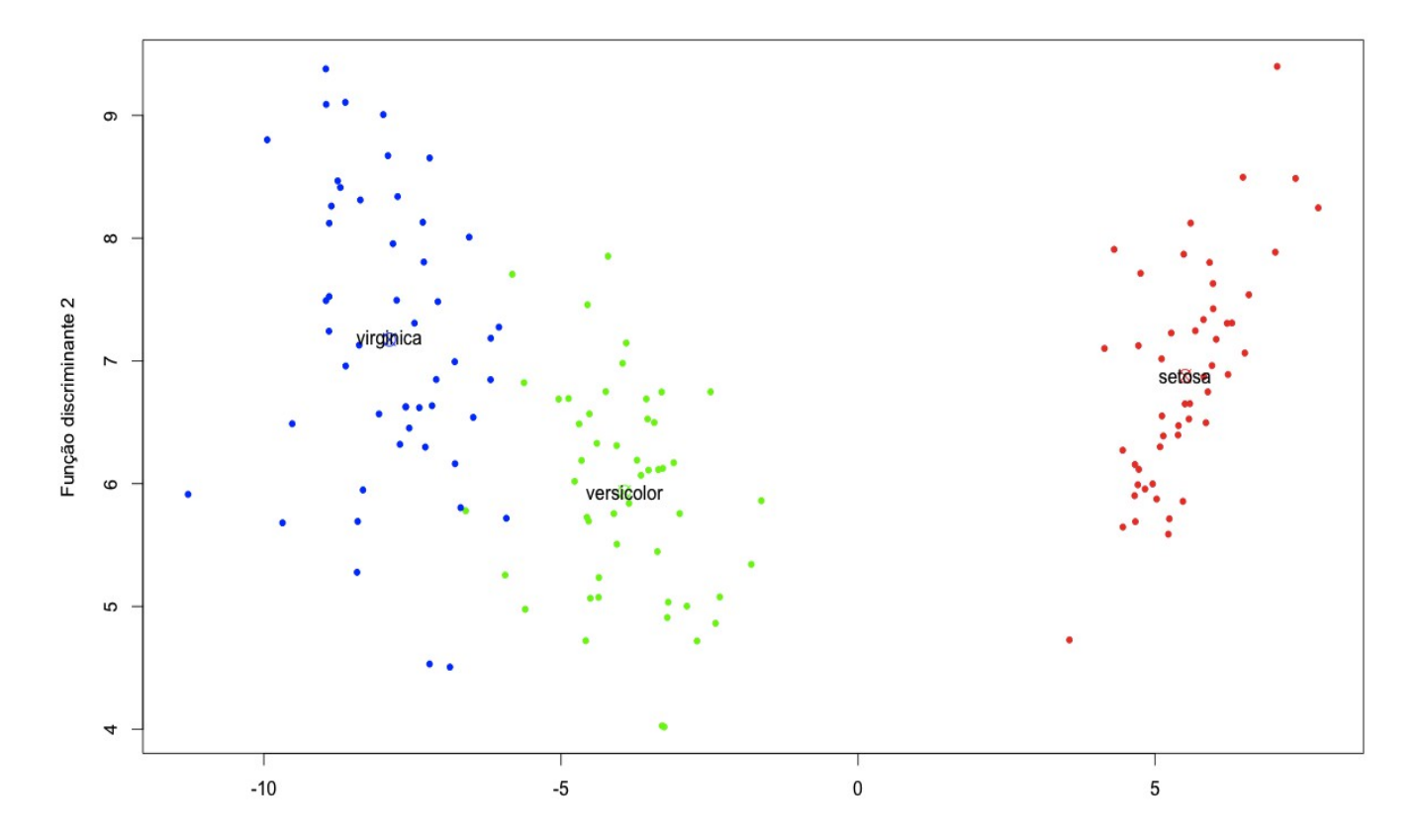

Nota 5. Refaça o exemplo aplicando funções discriminantes quadráticas (função qda em R).

Nota 6. Aplique um método de seleção de variáveis.

Nota 7. Procure obter todos os resultados deste exemplo utilizando outros pacotes estatísticos (SAS, SPSS, Minitab e Statistica, por exemplo).